## ĮSPĖJIMAS

Kad nesukeltumėte gaisro, neuždenkite prietaiso ventiliacijos angos laikraščiais, staltiesėmis, užuolaidomis ir pan.

Saugokite prietaisą nuo atviros ugnies šaltinių (pvz., degančių žvakių).

Kad nesukeltumėte gaisro ir nepatirtumėte elektros smūgio, saugokite prietaisą nuo skysčio lašų ar purslų, nedėkite ant jo daiktų su skysčiu, pvz., vazų.

Prietaiso negalima statyti uždaroje erdvėje, pvz., ant knygų lentynos arba uždaroje spintelėje.

Įrenginys nuo elektros tinklo atjungiamas maitinimo kištuku, todėl įrenginį įjunkite į lengvai pasiekiamą kintamosios srovės elektros lizdą. Pastebėję įrenginio veikimo trikčių nedelsdami atjunkite maitinimo kištuką nuo kintamosios srovės elektros lizdo.

Su šiuo gaminiu naudojant optinius prietaisus padidėja pavojus akims. s prietaisas yra

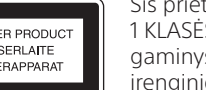

1 KLASĖS LAZERINIS gaminys. Etiketė yra nginio išorėje, gale

Saugokite maitinimo elementus arba prietaisus su maitinimo elementais nuo labai aukštos temperatūros, pvz., tiesioginių saulės spindulių ir ugnies.

Net ir išjungtas įrenginys nėra atjungtas nuo elektros tinklo, jei jis prijungtas prie kintamosios srovės lizdo.

Dėl pernelyg stipraus iš ausinių sklindančio garso gali sutrikti klausa.

Patikrinus šią įrangą nustatyta, kad prijungta trumpesniu nei 3 m kabeliu ji atitinka Elektromagnetinio suderinamumo (EMS) direktyvoje apibrėžtas normas.

#### **DĖMESIO**

Šiuo dokumentu "Sony Corp." pareiškia, kad ši įranga atitinka esminius Direktyvos 1999/5/EB reikalavimus ir kitas taikytinas nuostatas.

#### **Klientams Australijoje**

Ši įranga turi būti sumontuota ir naudojama ne mažesniu kaip 20 cm atstumu nuo radiatoriaus ir žmogaus kūno dalių (išskyrus galūnes: rankas, riešus, pėdas ir kulkšnis).

#### **Europos klientams**

Jungiant prie pagrindinių kompiuterių ir (arba) ių prietaisų būtina naudoti ti ekranuotus ir įžemintus laidus bei jungtis.

**Pb atskiros surinkimo sistemos)** Šis ant maitinimo elemento arba jo pakuotės

#### **Informacija klientams: toliau nurodyta informacija taikoma tik įrangai, parduodamai šalyse, kuriose taikomos ES direktyvos.**

#### Šį gaminį pagamino "Sony Corporation"

(1-7-1 Konan Minato-ku Tokyo, 108-0075 Japan) arba jis pagamintas šios įmonės vardu. Užklausas, ar gaminys atitinka Europos Sąjungos teisės aktų nuostatas, siųskite įgaliotajam atstovui šiuo adresu: Sony Deutschland GmbH, Hedelfinger Strasse 61, 70327 Stuttgart, Germany. Jei turite klausimų dėl remonto arba garantijos, kreipkitės atskiruose remonto arba garantijos dokumentuose nurodytais adresais.

Jei dėl saugumo, veikimo ar duomenų vientisumo priežasčių gaminiams reikalingas nuolatinis ryšys su integruotu maitinimo elementu, šį maitinimo elementą gali pakeisti tik kvalifikuotas techninės priežiūros specialistas. Kad maitinimo elementas būtų tinkamai utilizuotas, atiduokite panaudotą gaminį į elektros ir elektroninės įrangos surinkimo punktą, kad vėliau jis būtų perdirbtas.

Išsamią informaciją žr. pateiktu URL adresu: http://www.compliance.sony.de/

**Klientams Europoje ir Australijoje**

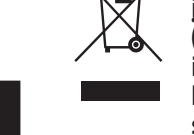

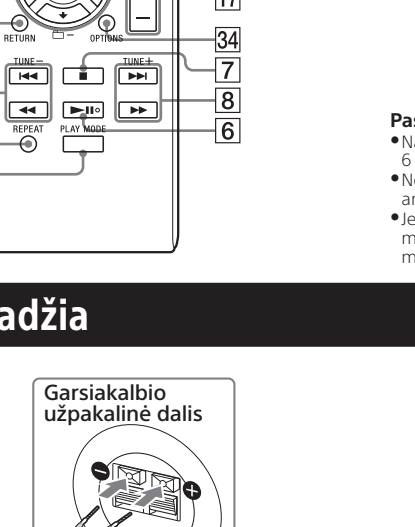

 **Senos elektros ir elektroninės įrangos išmetimas (taikoma Europos Sąjungoje ir kitose Europos šalyse, kuriose yra atskiros surinkimo** 

- 5 Paspauskite mygtuką **>II** 6 (leisti / pristabdyti)  $6$
- Pradedama atkurti.

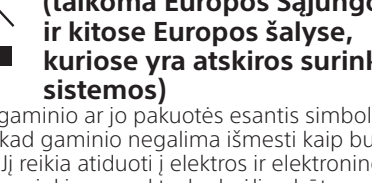

Jei nepavyksta išimti disko ir ekrane **10** rodoma LOCKED, kreipkitės į artimiausią "Sony" pardavėją. Nedėkite nestandartinės (pvz., širdelės, kvadrato, žvaigždės) formos diskų. Idėjus tokį diską sistema gali būti nepataisoma sugadinta. Nenaudokite diskų su lipniąja juostele, lipdukais ar klijais, kitaip

Šis ant gaminio ar jo pakuotės esantis simbolis reiškia, kad gaminio negalima išmesti kaip buitinių atliekų. Jį reikia atiduoti į elektros ir elektroninės įrangos surinkimo punktą, kad vėliau būtų perdirbtas. Tinkamai išmesdami gaminį saugote aplinką ir žmonių sveikatą. Perdirbant medžiagas tausojami gamtiniai ištekliai. Jei reikia išsamesnės informacijos apie šio gaminio perdirbimą, kreipkitės į vietos valdžios instituciją, buitinių atliekų šalinimo tarnybą arba į parduotuvės, kurioje įsigijote šį gaminį, darbuotoją.

> **elementų išmetimas (taikoma Europos Sąjungoje ir kitose Europos šalyse, kuriose yra**

esantis simbolis reiškia, kad gaminio negalima

išmesti kaip buitinių atliekų. Ant kai kurių maitinimo elementų kartu su šiuo simboliu gali būti nurodytas ir cheminio elemento simbolis. Gyvsidabrio (Hg) arba švino (Pb) cheminių elementų simboliai nurodomi, kai maitinimo elemente yra daugiau

nei 0,0005 % gyvsidabrio arba daugiau nei 0,004 % švino.

> $\bullet$ Ženklas $\blacktriangleright$ nurodo, kad visi garso takeliai ar failai bus grojam pakartotinai, kol sustabdysite atkūrimą.  $\bullet$ Ženklas $\bigoplus$ 1 nurodo, kad vienas garso takelis ar failas bus grojamas pakartotinai, kol sustabdysite atkūrimą. Jei maitinimo laidą atjungsite tada, kai sistema įjungta, pakartotinis atkūrimas bus atšauktas.

Tinkamai išmesdami maitinimo elementus saugote aplinką ir žmonių sveikatą. Perdirbant medžiagas tausojami gamtiniai ištekliai.

### **Panaudotų maitinimo**  Skirta tik Europai

•) diską, kuriame įrašyta MP3 failų, neįrašykite nereikalingų failų arba aplankų. Sistema neatpažįsta aplankų, kuriuose nėra MP3 failų. · Sistema leidžia tik MP3 failus, kurių plėtinys ".mp3". Jei failo vardas baigiasi plėtiniu ".mp3", bet failas nėra garso

Informacijos dėl kitų maitinimo elementų rasite skyriuje, kuriame aprašoma, kaip saugiai iš gaminio išimti maitinimo elementą. Maitinimo elementus atiduokite į panaudotų maitinimo elementų surinkimo punktą, kad vėliau jie būtų perdirbti. Jei reikia daugiau išsamios informacijos, kaip išmesti gaminį arba baterijas, kreipkitės į vietos valdžios instituciją, buitinių atliekų šalinimo tarnybą arba parduotuvę, kurioje įsigijote gaminį.

### Darbo pradžia

**Nuotolinio valdymo pultas**

 $20 -$ 

 $21 -$ 

 $|22|$ 

23  $|24|$  $\overline{25}$ 

 $\sqrt{8}$ 

26

**EXLEEP NEW DISPLAY (C)** 

VER AVRIOR BOSS 

### Veiksmai

#### CD-DA / MP3 diskų leidimas

- 1 Kelis kartus paspauskite nuotolinio valdymo pulto mygtuką CD FUNCTION [4] arba įrenginio  $m$ ygtuką FUNCTION  $\overline{4}$ , kol ekrane  $\overline{10}$ bus rodoma CD.
- 2 Paspauskite mygtuką  $\triangle$  (atidaryti / uždaryti)  $\boxed{15}$ , kad atidarytumėte disko dėkla 12
- 3 Įdėkite diską į diskų lizdą etikete pažymėta puse į viršų.

Pusė su etikete (išspausdinta pusė)

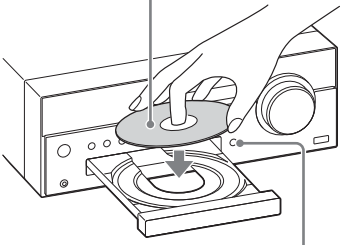

 $\triangle$  (atidaryti / uždaryti)  $\overline{15}$ 

#### 4 Paspauskite mygtuką  $\triangle$  (atidaryti / uždaryti)  $\boxed{15}$ , kad uždarytumėte disko dėklą 12

#### Kaip iš programos pašalinti paskutinį garso takelį arba failą Kai leistuvas sustabdytas, paspauskite CLEAR 31.

#### **Pastabos**

#### **Kaip automatiškai ieškoti stočių** Kelis kartus paspauskite TUNING MODE 21, kol bus

rodoma AUTO, tada paspauskite TUNE  $+/-$  8. Automatiškai ieškoti stočių nustojama, kai stotis įjungiama ir ekrane parodoma STEREO (tik erdvinio garso programoms) **10**.

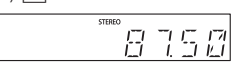

gali įvykti gedimas. Išimdami diską nelieskite jo paviršiaus.

> Jei paieška nesustabdoma, paspauskite  $\blacksquare$   $\blacksquare$ kad sustabdytumėte paiešką, tada nustatykite stotis patys (aprašyta toliau). Įjungus stotį, teikiančią RDS paslaugas, transliuojama tokia informacija kaip paslaugos arba stoties pavadinimas.

**Kaip nustatyti stotis patiems** Kelis kartus paspauskite TUNING MODE 21, kol bus rodoma MANUAL, tada kelis kartus paspauskite TUNE +/ $\boxed{8}$ , kad nustatytumėte norimą stotį.

#### **Kiti veiksmai**

Norėdami sumažinti silpnos FM erdvinio garso radijo stoties statinį triukšmą, kad išjungtumėte erdvinio garso gavimą,<br>kelis kartus paspauskite FM MODE <mark>22</mark>), kol bus rodoma MONO.

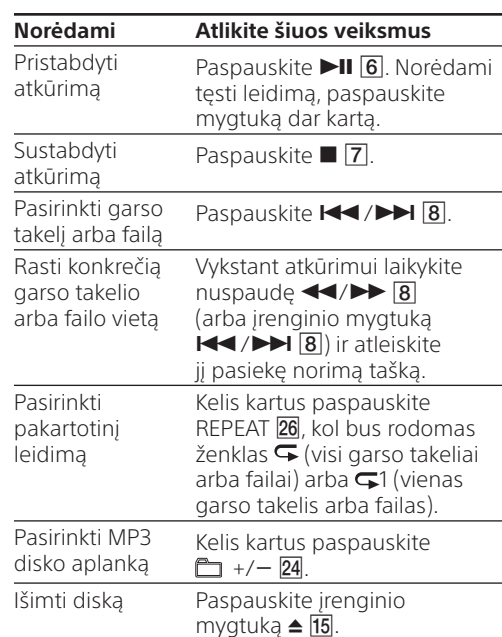

#### A Maitinimo įvestis (AC IN) Prijungę visus įrangos komponentus, prijunkite

jungtys Tvirtai prijunkite dešiniojo garsiakalbio laidą  $\textcircled{\small{0}}$  prie lizdo R, o kairiojo garsiakalbio laidą  $\bigoplus$  - prie L.

#### Kaip pakeisti leidimo režimą

Kai leistuvas sustabdytas, kelis kartus paspauskite PLAY MODE 27. Galite pasirinkti įprasto leidimo (nerodoma jokios indikacijos arba rodoma FLDR\*), leidimo atsitiktine tvarka (rodoma SHUF arba FLDR SHUF\*) arba užprogramuoto leidimo (rodoma PGM) režimą.

#### Leidimo režimas

恩恩

#### Jei rodoma FLDR arba FLDR SHUF, bus leidžiami visi pasirinkto <sup>9</sup>3 disko aplanko failai. Leidžiant CD-DA diską, sistema veikia aip pat, kaip nustačius įprastą leidimą (kai nerodoma jokio s) arba leidimą atsitiktine tvarka (rodoma SHUF)

#### **Jei rodoma PUSH STOP**

Kol atkuriama leidimo režimo pakeisti negalėsite. Sustabdykite atkūrimą ir tada pakeiskite leidimo režimą.

#### **Pastaba dėl leidimo režimo**

Jei maitinimo laidą atjungsite tada, kai sistema įjungta, bus grąžintas įprasto leidimo režimas.

#### **Pastabos dėl pakartotinio leidimo**

nuspaudę  $\blacktriangleleft$ / $\blacktriangleright$   $\blacktriangleright$   $\boxed{8}$ (įrenginio mygtuką KI/DH <mark>8</mark>) ir norimoje vietoje jį atleiskite.

Kelis kartus paspauskite REPEAT 26, kol bus rodoma  $\sqrt[n]{\bullet}$ " (visi garso failai)

arba " $\bigtriangledown$ 1" (vienas garso failas)

Leidžiant VBR MP3 / WMA failus, sistema gali tęsti atkūrimą

\* Atšaukus leidimo tęsimą vėl rodomas aplankų skaičius.

#### **Pastabos dėl leidimo atsitiktine tvarka režimo**

eistuvas sustabdytas, kelis kartus paspauskite PLAY MODE 27. Galite pasirinkti įprasto leidimo režimą (nerodoma jokios indikacijos arba rodoma FLDR \*1) arba leidimo atsitiktine tvarka režimą (rodoma SHUF arba FLDR SHUF \*2).

Jei nerodoma jokios indikacijos, sistema leidžia visus USB įrenginyje esančius failus. Pasirinkus FLDR sistema leidžia visus USB įrenginyje esančio pasirinkto aplanko failus. Pasirinkus SHUF sistema atsitiktine tvarka leidžia visus USB

- Kai leidimo atsitiktine tvarka režimas nustatytas kaip SHUF, sistema atsitiktine tvarka leidžia visus garso takelius ar failus iš disko. Kai maišyto leidimo režimas nustatytas kaip FLDR SHUF, sistema maišytai leidžia visus garso takelius ar failus iš pasirinkto aplanko.
- Išjungus sistemą leidimo atsitiktine tvarka režimas SHUF arba FLDR SHUF) atšaukiamas ir grąžinamas įprasto arba FLDR leidimo režimas.

#### **Pastabos dėl MP3 diskų leidimo**

ungus sistemą, leidimo atsitiktine tvarka režimas (SHUF arba FLDR SHUF) atšaukiamas ir grąžinamas įprasto leidimo režima (nerodoma jokios indikacijos arba rodoma FLDR).

- MP3 failas, jį leidžiant gali būti girdimas garsus triukšmas ir dėl to sistema gali sugesti. Didžiausias šios sistemos palaikomas MP3 aplankų ir failų skaičius:
- 999\* aplankai (įskaitant šakninį aplanką); 999 failai; 250 failų viename aplanke;
- 8 aplankų lygiai (failų medžio struktūra).

Įrenginys suderinamas ne su visa MP3 kodavimo / įrašymo programine įranga, CD-R/RW tvarkyklėmis ir įrašymo įrenginiais bei laikmenomis. Naudojant nesuderinamus MP3 diskus gali atsirasti triukšmo, trūkinėti garsas arba jis gali būti visai neleidžiamas.

\* Tai taikoma ir aplankams, kuriuose nėra MP3 ar kitų failų. Atsižvelgiant į aplankų struktūrą, sistemos atpažįstamų aplankų skaičius gali būti mažesnis už faktinį aplankų skaičių.

- $-8$  aplankų lygiai (failų medžio struktūra). \* Įskaitant aplankus, kuriuose nėra galimų paleisti garso failų, ir tuščius aplankus. Aplankų, kuriuos sistema gali atpažinti, skaičius gali būti mažesnis nei faktinis visų aplankų skaičius – tai lemia aplankų struktūra.
- Sistema gali nepalaikyti visų prijungto USB įrenginio funkcijų. Aplankų, kuriuose nėra garso failų, neatpažįstama. Toliau nurodyti garso formatai, kurių galima klausytis naudojant

### Programos sukūrimas (užprogramuotas leidimas)

-AAC: failo plėtinys ".m4a", ".mp4" arba ".3gp". Atminkite, kad, net jei failo pavadinimas baigiasi tinkamo failo plėtiniu, o tikrasis failas skiriasi, leidžiant šį failą gali kilti didelis triukšmas, galintis sugadinti sistemą.

### "iPod" / "iPhone" / "iPad" įkrovimas

Jei USB įrenginį arba "iPod" / "iPhone" / "iPad" prijungsite prie įjungtos sistemos USB prievado 18, įkrauti bus pradėta automatiškai.

#### Kaip sustabdyti USB įrenginio krovimą Paspausdami  $I/\mathcal{O}[1]$  išjunkite sistemą, tada

- 1 Kelis kartus paspauskite nuotolinio valdymo pulto mygtuką CD FUNCTION  $\overline{4}$  arba įrenginio mygtuką FUNCTION 4, kol ekrane 10 bus rodoma CD.
- 2 Kai leistuvas sustabdytas, kelis kartus paspauskite PLAY MODE 27, kol bus odoma PGM.
- 3 Pasirinkite aplanką (tik MP3 diskai). Kelis kartus paspauskite  $\Box$  +/ - 24, kad pasirinktumėte norimą aplanką. Jei norite užprogramuoti visus aplanko failus, paspauskite  $\oplus$  33.
- 4 Pasirinkite norimo garso takelio arba failo numerį. Kelis kartus paspauskite  $\blacktriangleleft$ / $\blacktriangleright$   $\blacktriangleright$   $\blacktriangler$ parodytas norimo garso takelio ar failo numeris.

 $\bullet$ Jei įkraunant USB įrenginį ar "iPod" / "iPhone" / "iPad" įsijungia sistemos budėjimo režimas, vykdomas įkrovimas sustabdomas. Prieš įkraudami išjunkite automatinę budėjimo režimo funkciją. Išsamesnę informaciją žr. skyriuje "Automatinės budėjimo

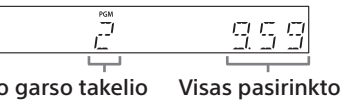

- veiksmus įrenginio mygtukais. **1** Paspauskite įrenginio mygtuką FUNCTION  $\overline{4}$
- kad pasirinktumėte AM stotį.
- 2 Paspausdami  $I/\mathcal{O}[1]$  išjunkite sistemą.
- 3 Paspauskite ir laikykite nuspaudę mygtuką FUNCTION 4, tada paspauskite įrenginio mygtuką  $\mathsf{I}/\mathsf{U}$  1

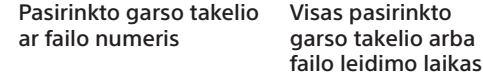

- 5 Paspauskite  $\oplus$  33.
- Kai visas CD arba užprogramuotų MP3 failų leidimo laikas viršija 100 min., rodoma "--.--
- 6 Kartokite 3–5 veiksmus, kad užprogramuotumėte daugiau garso takelių arba failų, iš viso – iki 25.
- 7 Paspauskite  $>11$  6.
- Bus pradėta atkurti jūsų garso takelių arba failų programa.
- Užprogramuoti failai ar takeliai išlieka, kol išimate diską iš diskų dėklo <sup>12</sup> arba atjungiate maitinimo laidą.
- Norėdami dar kartą leisti tą pačią programą paspauskite  $\Pi$   $\boxed{6}$ .

Ekrane bus rodoma STEP 9K arba STEP 10K 10. Pakeitus radijo stočių derinimo intervalą visos iš anksto nustatytos AM stotys ištrinamos.

1 Kelis kartus paspauskite nuotolinio valdymo pulto mygtuką TUNER FUNCTION 4 arba įrenginio mygtuką FUNCTION 4, kol ekrane 10

2 Paspauskite OPTIONS 34, kad būtų atidarytas

3 Kelis kartus paspausdami  $\rightarrow$   $\sqrt{24}$  pasirinkite

4 Kelis kartus paspausdami  $\rightarrow$   $\neq$  24 pasirinkite

#### Kaip atšaukti užprogramuotą leidimą

Kai leistuvas sustabdytas, kelis kartus paspauskite PLAY MODE 27, kol PGM nebebus rodomas.

> 1 Nustatykite norimą radijo stotį. 2 Paspauskite TUNER MEMORY 23.

> > MEMORY

### **Pastabos**

Jei užprogramavę išimsite diską, bus ištrinti visi garso takeliai arba failai. Jei maitinimo laidą atjungsite tada, kai sistema įjungta, bus ištrinti užprogramuoti garso takeliai arba failai.

> **3** Kelis kartus paspausdami TUNE  $+/-$  8 pasirinkite išankstinio nustatymo numerį. Jei pasirinktas išankstinio nustatymo numeris yra priskirtas kitai stočiai, vietoj jos nustatoma

Ekrane **10** bus rodoma COMPLETE.

### Radijo klausymasis

#### Radijo stoties įjungimas

1 Kelis kartus paspauskite nuotolinio valdymo pulto mygtuką TUNER FUNCTION 4 arba irenginio mygtuką FUNCTION4, kol ekrane užsidegs TUNER FM ar TUNER AM (CMT-SBT100) arba DAB ar TUNER FM (CMT-SBT100B).

2 Nustatykite radijo stotis.

Kelis kartus paspauskite TUNING MODE 21 kol ekrane bus rodoma PRESET  $\overline{10}$ , tada paspausdami TUNE  $+/-$  8 pasirinkite iš anksto nustatytą numerį, kuris registruojant priskirtas

\* Failai, kuriuose numatyta DRM ("Digital Right Management" autorių teisių apsauga, arba failai, atsisiųsti iš internetinės muzikos parduotuvės, negali būti paleisti šia sistema. Bandant paleisti vieną iš šių failų, sistema paleis kitą neapsaugotą

1 Kelis kartus paspauskite nuotolinio valdymo pulto mygtuką USB FUNCTION  $\boxed{4}$  arba  $i$ renginio mygtuką FUNCTION  $\overline{4}$ , kol ekrane  $\overline{10}$ 

#### **Pastabos dėl DAB / DAB+ stočių (tik CMT-SBT100B)**

- Prieš įjungdami DAB / DAB+ stotis, būtinai atliktie DAB pirminę paiešką. · liungus stotį, teikiančia RDS paslaugas, transliuojama tokia
- informacija kaip paslaugos arba stoties pavadinimas. Įjungus DAB / DAB+ stotį gali tekti kelias sekundes palaukti,
- kol bus pradėtas leisti garsas. Pirminė paslauga automatiškai gaunama pasibaigus
- antrinei paslaugai. Duomenų paslaugų šis leistuvas nepalaiko.

#### **Patarimas**

- . Windows Media" yra Microsoft Corporation registruotasis prekės ženklas arba prekės ženklas JAV ir (arba) kitose šalyse.
- "MPEG Layer-3" garso kodavimo technologijai ir patentams licenciją suteikė "Fraunhofer IIS" ir ..Thomson
- BLUETOOTH® žodinis ženklas ir logotipai yra registruotieji prekių ženklai, priklausantys BLUETOOTH SIG, Inc.", norint naudoti šiuos prekės ženklus, turi būti suteikta "Sony Corporation" licencija. Kiti prekių ženklai ir prekių pavadinimai priklauso atitinkamiems savininkams.
- N ženklas yra prekės ženklas arba registruotasis "NFC Forum, Inc." prekės ženklas Jungtinėse Valstijose ir kitose šalyse.
- · "Android" yra "Google Inc." prekės ženklas. •Šiam gaminiui taikoma tam tikrų "Microsoft Corporation" intelektinių nuosavybės teisių apsauga. Šią technologiją naudoti ne šiame gaminyje arba platinti neturint "Microsoft" arba įgaliotosios "Microsoft" antrinės įmonės licencijos
- yra draudžiama. Šiame vadove pateikti sistemų ir gaminių pavadinimai paprastai yra atitinkamų gamintojų prekių ženklai arba registruotieji prekių ženklai. ™ ir ® ženklai šiame vadove nenaudojami.

### Garsiakalbių (kairiojo / dešiniojo)

maitinimo laidą  $\bigoplus$  prie sieninio elektros lizdo.

### AUDIO IN (išorinės išvesties) lizdas

Garso kabeliu (nepridedamas) prijunkite papildomą išorinę įrangą.

### **D** Antenos

- DAB / FM laidinė antena (pridedama) (tik CMT-SBT100)
- AM rėminė antena (pridedama) (tik CMT-SBT100) DAB / FM laidinė antena (pridedama)
- (tik CMT-SBT100B)

Raskite tokią vietą ir padėtį, kurioje signalai priimamai tinkamai, ir pritvirtinkite antenas prie stabilaus paviršiaus (lango, sienos ar kt.). Kad išvengtumėte triukšmo, anteną tvirtinkite atokiau nuo įrenginio, maitinimo laido ir kitų AV komponentų.

FM laidinės antenos galą izoliuokite lipniąja

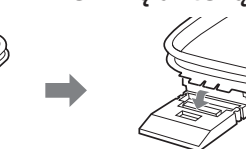

juostele.

Pagal BLUETOOTH indikatorių  $\overline{5}$  galima išsiaiškinti BLUETOOTH būseną.

## Kaip paruošti AM rėminę anteną

antenos stovą.

Išvyniokite aplink Pastatykite anteną ir anteną apsuktą įtvirtinkite ją griovelyje: laidą ir pakelkite tvirtinant turi pasigirsti spragtelėjimas.

Šiame vadove daugiausia aiškinama, kaip naudoti nuotolinio valdymo pultą, tačiau tuos pačius veiksmus galima atlikti naudojant taip pat arba panašiai pavadintus įrenginio mygtukus.

- 1 Paspauskite OPTIONS 34, kad būtų atidarytas nustatymų meniu.
- 2 Kelis kartus paspausdami  $\rightarrow$   $\rightarrow$  24 pasirinkite BT AAC, tada paspauskite  $\odot$  33.
- 3 Kelis kartus paspausdami  $\sqrt{24}$  pasirinkite ON arba OFF, tada paspauskite  $\overline{\oplus}$  33. **ON:** priimami AAC kodeko formato duomenys **OFF:** priimami SBC kodeko formato duomenys

**Kaip naudoti nuotolinio valdymo pultą** Pastumkite ir nuimkite maitinimo elementų skyriaus dangtelį, tada įdėkite du pridedamus R6 (AA dydžio) maitinimo elementus, pirmiau įstatydami  $\bigcirc$  pusę; jie turi atitikti nurodytas polių puses.

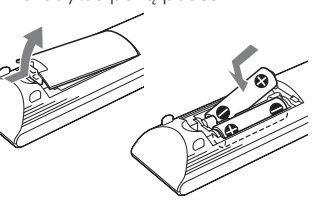

Pastabos dėl nuotolinio valdymo pulto naudojim**o** udojant įprastai maitinimo elementų užtenka maždau

6 mėnesius.

Nenaudokite seno maitinimo elemento kartu su nauju ar skirtingų tipų maitinimo elementų. Jei ilgą laiką nenaudojate nuotolinio valdymo pulto, išimkite maitinimo elementus, kad nesugadintumėte pulto dėl maitinimo elementų nuotėkio ir korozijos.

#### Laikrodžio nustatymas **1** Paspausdami I/ $\circlearrowleft$  1 jjunkite sistemą.

# Valdiklių vietos

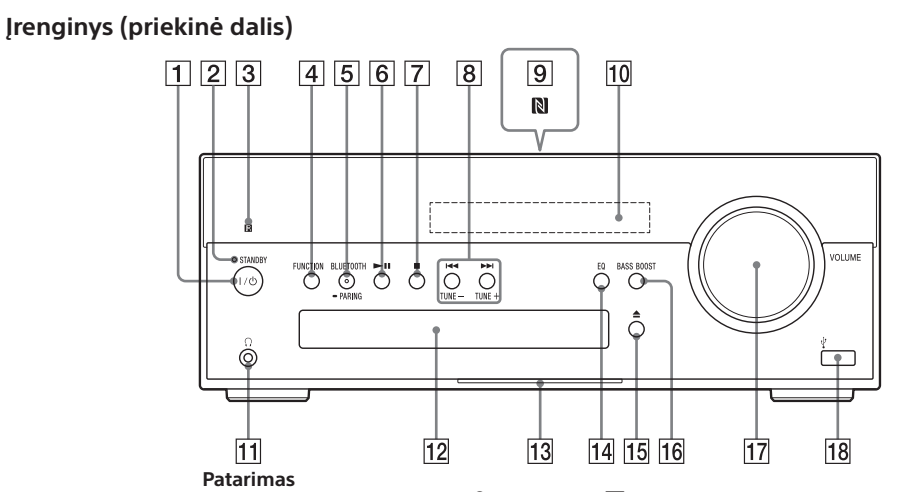

Kai naudojate ausines, junkite prie  $\Omega$  (ausinių) lizdo  $\P$ 

2 Paspausdami TIMER MENU [19] pasirinkite laikrodžio nustatymo režimą.

Jei mirksi PLAY SET, kelis kartus paspausdami +/+ 24 pasirinkite CLOCK, tada paspauskite  $\bigoplus$  (įvesti) 33. 3 Kelis kartus paspausdami  $\sqrt{24}$  nustatykite valandas, tada paspauskite  $\oplus$  (įvesti) 33. 4 Atlikdami tuos pačius veiksmus nustatykite minutes.

**Kiti veiksmai**

#### **Norėdami Atlikite šiuos veiksmus**

Pristabdyti atkūrimą

Sustabdyti atkūrimą

Kelis kartus paspauskite DISPLAY 28, kol bus rodomas laikrodis. Laikrodis bus rodomas maždaug 8 sekundes. Jei sistema veikia BLUETOOTH budėjimo režimu,

paspaudus DISPLAY 28 laikrodis neparodomas.

Pasirinkti aplanką

Kelis kartus paspauskite

#### Rasti vietą faile Kai atkuriama, laikykite

Pasirinkti pakartotinį leidimą

nuo kito taško.

Paspauskite **II 6**. Norėdami tęsti leidimą, paspauskite mygtuką dar kartą. Paspauskite **■ 7**. Norėdami tęsti leidimą paspauskite  $\blacktriangleright$ II  $\boxed{6}^{\text{m}}$ . Norėdami atšaukti leidimo tęsimą paspauskite  $\blacksquare$  7 dar kartą<sup>\*2</sup>.

 $\Box$  +/ - 24. Pasirinkti failą Paspauskite  $\left|\frac{4}{8}\right|$ .

#### Kaip pakeisti leidimo režimą

įrenginyje esančius garso failus. Pasirinkus FLDR SHUF sistema atsitiktine tvarka leidžia visus pasirinkto aplanko garso failus. **Pastaba dėl leidimo režimo**

Jei maitinimo laidą atjungsite tada, kai sistema įjungta, bus grąžintas įprasto leidimo režimas.

#### **Pastabos dėl pakartotinio leidimo**

ysite atkūrimą.

pakartotinai, kol sustabdysite atkūrimą.

Jei maitinimo laidą atjungsite tada, kai sistema įjungta, pakartotinis atkūrimas bus atšauktas.

#### **Pastaba dėl leidimo atsitiktine tvarka režimo**

**Pastabos**

 $\bullet$ Ženklas $\blacktriangleright$ nurodo, kad visi failai bus leidžiami pakartotina  $\bullet$   $\tilde{z}$  nurodo, kad vienas failas bus leidžiamas

Sistemos atkūrimo tvarka gali skirtis nuo prijungto skaitmeninio

muzikos grotuvo atkūrimo tvarkos.

- Būtinai išjunkite sistemą prieš atjungdami USB įrenginį. Atjungdami USB įrenginį, kol sistema yra įjungta, galite
- sugadinti USB įrenginyje esančius duomenis. Kai reikia prijungti USB kabelį, naudokite kartu su jungtinu
- USB įrenginiu pateiktą USB kabelį. Išsamios informacijos, kaip prijungti, žr. USB įrenginio naudojimo vadove. .<br>Igiant į prijungto USB įrenginio tipą, prijungus gali tekti
- šiek tiek palaukti, kol užsidegs READING.
- Nejunkite USB įrenginio USB šakotuvu. Prijungus USB įrenginį sistema nuskaito visus USB įrenginyje esančius failus. Jei USB įrenginyje yra daug aplankų arba fail USB įrenginio turinys gali būti nuskaitomas gana ilgai.
- Prijungus kai kuriuos USB įrenginius, gali tekti ilgai palaukti, kol iš sistemos bus perduoti signalai arba bus nuskaityta
- Neįmanoma užtikrinti suderinamumo su visa užkodavimo / rašymo programine įranga. Jei USB įrenginyje esantys garso failai buvo užkoduoti naudojant nesuderin
- pgraminę įrangą, leidžiant šiuos failus gali būti girdimas
- idžiausias šios sistemos palaikomas USB įrenginyje esančių 1 000\* aplankų (įskaitant šakninį aplanką);

USB įrenginio turinys.

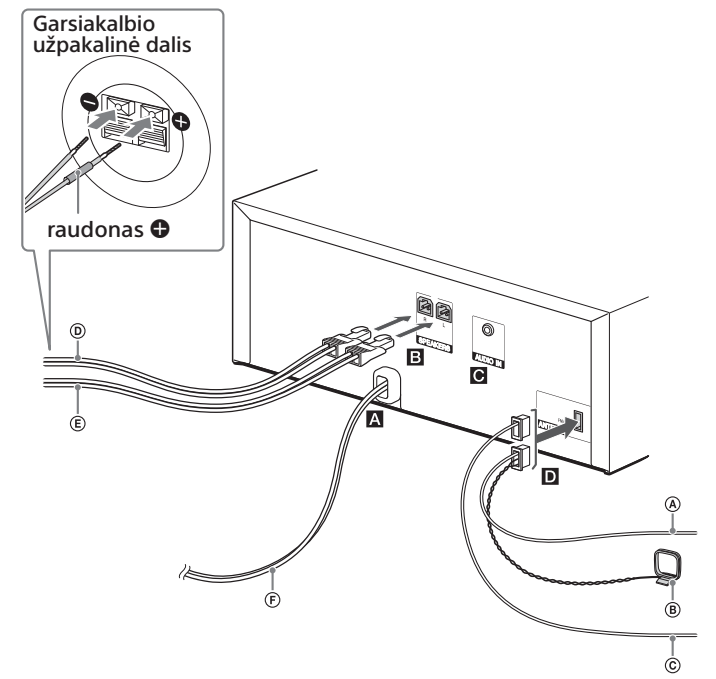

triukšmas arba kilti veikimo trikčių.

aplankų ir failų skaičius:

3 000 failų;

250 failų viename aplanke;

-MP3: failo plėtinys ".mp3" – WMA: failo plėtinys ".wma".

šią sistemą:

USB įrenginio arba

atiunkite USB kabelį.

**Pastabos**

Jei sistema išjungta, USB įrenginio arba "iPod" / "iPhone" / "iPad" įkrauti nepavyks. Kai kurių USB įrenginių ir "iPod" / "iPhone" gali nepavykti įkrauti dėl

jų charakteristikų.

režimo funkcijos nustatymas".

#### Kaip pakeisti AM derinimo intervalą (išskyrus Europai ir Rusijai skirtus modelius)

Numatytasis AM stočių nustatymo intervalas yra 9 kHz (kai kuriose vietovėse – 10 kHz). Atlikite šiuos

#### DAB automatinė stočių paieška rankiniu būdu (tik CMT-SBT100B)

Prieš įjungdami DAB / DAB+ stotis, būtinai atliktie DAB pirminę paiešką. Nuvykę kitur taip pat patys atlikite DAB priminę

paiešką, kad būtų atnaujinta DAB / DAB+ paslaugos informacija.

bus rodoma DAB.

nustatymų meniu.

Bus pradėta ieškoti stočių. Stočių paieškos eiga nurodoma žvaigždutėmis (\*\*\*\*\*\*\*). Atsižvelgiant į vietovėje teikiamas DAB / DAB+ paslaugas, stočių paieška gali trukti kelias minutes. Kai stočių paieška baigiama, sukuriamas galimų

paslaugų sąrašas.

**Pastabos**

Jei šalyje arba regione DAB / DAB+ transliacija nepalaikoma,

užsidegs NO SERV.

Atliekant šią procedūrą ištrinami visi anksčiau įrašyti išankstiniai

nustatymai.

Prieš atjungiant DAB / FM laidinę anteną būtina išjungti sistemą, nes tik taip pavyks išsaugoti nustatytus DAB / DAB+

nustatymus.

Išankstinis radijo stočių

nustatymas

Išankstinio nustatymo numeris

INITIAL, tada paspauskite  $\oplus$  33.

OK, tada paspauskite  $\odot$  33.

nauja stotis.

5 Norėdami įregistruoti daugiau stočių, kartokite

1–4 veiksmus.

Galima iš anksto nustatyti net 20 FM ir 10 AM stočių (tik CMT-SBT100) arba 20 DAB / DAB+

ir 20 FM stočių (tik CMT-SBT100B).

Kaip įjungti iš anksto nustatytą

radijo stotį

norimai stočiai.

Failų leidimas iš USB įrenginio Prie sistemos prijungus atmintuką arba USB įrenginį, galima leisti USB įrenginyje saugomus garso failus. Galima leisti MP3 / WMA\* / AAC\*

garso formato failus.

Daugiau informacijos apie suderinamus USB įrenginius rasite toliau pateiktose svetainėse.

Klientams Europoje ir Rusijoje: **http://support.sony-europe.com/** Klientams Lotynų Amerikoje:

**http://www.sony-latin.com/index.crp** Klientams kitose šalyse / regionuose: **http://www.sony-asia.com/support**

garso failą.

bus rodoma USB.

2 USB įrenginį prijunkite prie įrenginio USB prievado [18]; prijunkite tiesiogiai arba naudodami prie USB įrenginio pridėtą

3 Paspausdami  $\blacktriangleright$ II  $\boxed{6}$  paleiskite atkūrimą.

4 Paspauskite  $\oplus$  33, kad įregistruotumėte stotį.

USB kabelį.

#### **Pastabos dėl dviejų sluoksnių diskų** Dviejų sluoksnių diskas – tai gaminys, kuriame

sujungiamos vienoje pusėje įrašyta DVD medžiaga ir kitoje pusėje įrašyta skaitmeninė garso medžiaga. Vis dėlto, kadangi garso medžiagos pusė neatitinka kompaktinio disko (CD) standarto, negalima užtikrinti šio gaminio atkūrimo.

### **Muzikos diskai, užkoduoti naudojant**

**autorių teisių apsaugos technologijas** Šis gaminys sukurtas diskams, atitinkantiem kompaktinio disko (CD) standartą, atkurti. Pastaruoju metu kai kurios įrašų kompanijos prekiauja įvairiais muzikos diskais, užkoduotais naudojant autorių teisių apsaugos technologijas. Atminkite, kad kai kurie iš šių muzikos diskų neatitinka kompaktinių diskų (CD) standarto, todėl jų gali nepavykti paleisti šiuo gaminiu.

#### **Informacija apie licencijas ir prekės ženklus**

### Naudojimasis BLUETOOTH funkcija

Muzikos galite klausytis per belaidžiu būdu prijungtą "iPod" / "iPhone" / "iPad" arba BLUETOOTH įrengin Prieš naudodamiesi BLUETOOTH funkcija užregistruokite BLUETOOTH įrenginį atlikdami porinį sujungimą.

Sistema palaiko BLUETOOTH įrenginio registraciją ir prijungimą bei NFC, suteikiančią galimybę perduoti duomenis palietus konkrečią įrenginio vietą. Išsamią informaciją žr. skyriuje "Prijungimas vienu palietimu (NFC)".

#### **Kas yra porinis sujungimas?**

Norimus prijungti BLUETOOTH įrenginius reikia iš anksto užregistruoti. Porinis sujungimas – tai dviejų enginių užregistravimo operacija. Porinio sujungimo operaciją reikia atlikti tik kartą. Tačiau toliau nurodytais atvejais porinio sujungimo operaciją reikia atlikti dar kartą.

- Porinio sujungimo informacija buvo ištrinta pataisius BLUETOOTH įrenginį.
- Bandote poriniu būdu sujungti daugiau nei 10 BLUETOOTH įrenginių. Ši sistema gali poriniu būdu sujungti iki 9 BLUETOOTH įrenginių. Jei sujungę 9 įrenginius poriniu būdu sujungsite dar vieną BLUETOOTH įrenginį, pirmojo su sistema poriniu būdu sujungto įrenginio informacija bus perrašyta naujo įrenginio informacija.
- Iš prijungto įrenginio ištrinama porinio sujungimo registravimo informacija.
- Atlikus sistemos inicijavimą arba ištrynus sistemos porinio sujungimo istoriją bus ištrinta visa porinio sujungimo informacija.

#### Apie BLUETOOTH indikatorių

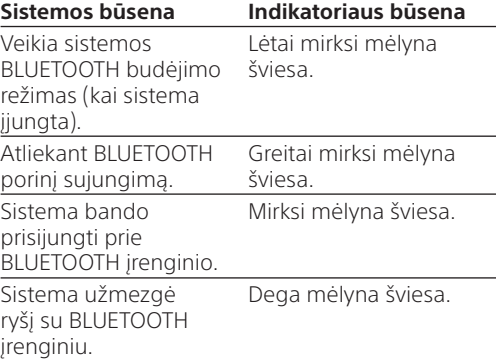

### AAC kodeko duomenų priėmimas

Iš BLUETOOTH įrenginio gali būti priimami AAC kodeko formato duomenys. Priėmimą įjunkite per parinkčių meniu.

#### **Pastabos**

Jei sąranką inicijuojate veikiant BLUETOOTH ryšiui, ryšys

- nutraukiamas. Naudodami "Apple" gaminį atnaujinkite jo programinę įrangą
- į vėliausią versiją. Daugiau informacijos apie naujinimą žiūrėkite prie "Apple" gaminio pridėtoje naudojimo instrukcijoje.
- Jei priimant AAC kodeko formato duomenis sutrikdomas garsas, BT AAC meniu nustatykite į OFF.

#### Sistemos porinis sujungimas su BLUETOOTH įrenginiu

Prijungimo pavyzdys

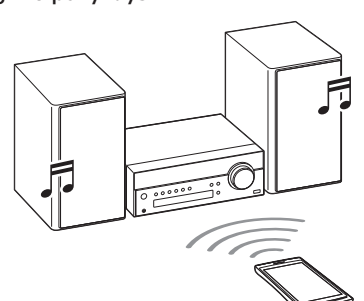

BLUETOOTH įrenginys, pvz., WALKMAN

- 1 Norimą prijungti BLUETOOTH įrenginį padėkite per 1 metrą nuo sistemos.
- 2 Kelis kartus paspauskite mygtuką BLUETOOTH FUNCTION 4 arba įrenginio mygtuką FUNCTION  $\overline{4}$ , kol ekrane  $\overline{10}$ bus rodoma BT AUDIO.
- **BLUETOOTH indikatorius 5** lėtai mirksi mėlyna šviesa.
- Jei sistema su BLUETOOTH įrenginiu buvo automatiškai sujungta anksčiau, paspauskite įrenginio mygtuką BLUETOOTH [**5**], kad nutrauktumėte ryšį ir ekrane būtų rodoma BT AUDIO **10**.
- 3 Paspauskite ir bent 2 sekundes laikykite nuspaudę įrenginio mygtuką BLUETOOTH 5. BLUETOOTH indikatorius 5 greitai mirksi mėlyna šviesa, o ekrane **10** mirksi užrašas PAIRING.

Sistema veikia porinio sujungimo režimu.

**Pastaba**

Kai atjungiate maitinimo laidą arba sutrinka maitinimas, laikrodis nustatomas iš naujo.

#### **Kaip įjungti laikrodį, kai sistema išjungta**

#### DAB / DAB+ radijo stoties signalų priėmimas (tik CMT-SBT100B) Kai pirmą kartą įjungsite nusipirktą sistemą, bus

automatiškai pradėta DAB automatinė stočių paieška ir sukurtas teikiamų paslaugų sąrašas. Vykstant DAB automatinei stočių paieškai ekrane rodoma \*\*\*\*\*\*\*\*\*. Kol vykdoma DAB automatinė stočių paieška, nespauskite jokio įrenginiko arba nuotolinio valdymo pulto mygtuko. Taip galite sutrikdyti paiešką, o tada sukurtas paslaugų sąrašas gali būti netikslus. Jei DAB automatinę stočių paiešką norite paleisti patys, atliktie veiksmus, nurodytus skirsnyje "Automatinės DAB paieškos paleidimas rankiniu būdu (tik CMT-SBT100B)". Nuvykę kitur DAB automatinę stočių paiešką paleiskite patys ir iš naujo užregistruokite transliacijų turinį.

### Minkštų garsiakalbių padėklų tvirtinimas

Pritvirtinkite pridėtus minkštus garsiakalbių padėklus prie garsiakalbių pagrindo, kad garsiakalbiai neslidinėtų.

4-464-274-**11** (1) (LT)

Namų garso sistema

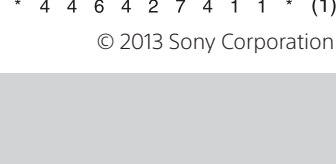

4 4 6 4 2 7 4 1 1 \* (1)

CMT-SBT100/SBT100B

**LT** Naudojimo instrukcijos

### http://www.sony.net/

# CE N

- 4 Atlikite porinio sujungimo operacija naudodami BLUETOOTH įrenginį ir vykdykite šios sistemos paiešką per BLUETOOTH įrenginį. Baigus paiešką BLUETOOTH įrenginio ekrane
- gali būti pateiktas rastų įrenginių sąrašas.  $\bullet$ Ši sistema nurodoma kaip SONY:CMT-SBT100 arba SONY:CMT-SBT100B. Jei jos nėra, pakartokite procedūrą nuo 1 veiksmo.
- Užmegzdami ryšį su sistema, BLUETOOTH enginyje pasirinkite garso profilį (A2DP, AVRCP).
- Jei BLUETOOTH įrenginys nepalaiko AVRCP ("Audio Video Remote Control Profile"), atkurti ar sustabdyti atkūrimo naudojant sistemą nepavyks.
- Išsamią informaciją apie prijungiamo BLUETOOTH įrenginio funkcijas žr. prie BLUETOOTH įrenginio pridėtame naudojimo vadove.
- 5 BLUETOOTH įrenginio ekrane pasirinkite SONY:CMT-SBT100 arba SONY:CMT-SBT100B. Paraginti BLUETOOTH įrenginyje įvesti prieigos raktą, įveskite 0000.
- 6 Naudodami BLUETOOTH įrenginį nustatykite BLUETOOTH ryšį.

Atsižvelgiant į įrenginį, prieigos raktas gali būti vadinamas prieigos kodu, PIN kodu, PIN numeriu, slaptažodžiu ir pan. Po maždaug 5 minučių sistemos porinio sujungimo budėjimo režimo būsena atšaukiama. Jei atlikti porinio sujungimo nepavyko, atlikite procedūrą nuo 1 veiksmo

norite atlikti porinio sujungimo operaciją arba užmegzt BLUETOOTH ryšį su kitu BLUETOOTH įrenginiu, tai galite daryti ir tada, kai BLUETOOTH ryšys jau užmegztas su vienu BLUETOOTH įrenginiu. Sėkmingai užmezgus BLUETOOTH ryšį su kitu įrenginiu, dabartinis BLUETOOTH ryšys nutraukiamas.

Tinkamai atlikus porinio sujungimo operaciją ir užmezgus ryšį su BLUETOOTH įrenginiu, ekrane **10** rodoma nebe PAIRING, o BT AUDIO ir BLUETOOTH indikatorius  $\overline{5}$  lėtai mirksi mėlyna šviesa.

Atsižvelgiant į BLUETOOTH įrenginio tipą, atlikus porinio sujungimo operaciją ryšys gali būti užmegztas automatiškai.

#### **Pastabos**

- 1 Kelis kartus paspauskite nuotolinio valdymo pulto mygtuką BLUETOOTH FUNCTION 4 arba irenginio mygtuką FUNCTION  $\overline{4}$ , kol ekrane  $\overline{10}$ bus rodoma BT AUDIO.
- Kai sistema bus prijungta prie BLUETOOTH įrenginio, sistemos ekrane **10** bus rodomas nustatytas prijungto BLUETOOTH įrenginio pavadinimas. Paspausdami įrenginio mygtuką BLUETOOTH 5 nutraukite ryšį su
- tuo BLUETOOTH įrenginiu; tada bus rodoma BT AUDIO.
- 2 Paspauskite OPTIONS 34, kad būtų atidarytas nustatymų meniu.
- **3** Kelis kartus paspausdami  $\angle$   $\sqrt{24}$ pasirinkite DEL LINK, tada paspauskite  $\oplus$  33.
- 4 Kelis kartus paspausdami  $\div$   $\sqrt{24}$  pasirinkite OK, tada paspauskite  $\oplus$  33.
- Bus rodoma COMPLETE ir bus ištrinta visa porinio sujungimo informacija.

Jei norite atlikti porinį sujungimą su keliais BLUETOOTH įrenginiais, atlikite 1–6 veiksmus su kiekvienu BLUETOOTH įrenginiu.

#### **Patarimas**

#### Kaip ištrinti porinio sujungimo registravimo informaciją

2 liunkite išmaniojo telefono NFC funkciją. Išsamią informaciją žr. prie išmaniojo telefono pridėtame vartotojo vadove.

#### Apie taikomąją programą "NFC Easy **Connect"**

Tai nemokama taikomoji programa, skirta būtent "Android". Internete galite rasti išsamios

informacijos apie "NFC Easy Connect" ir ją atsisiųsti Kai kuriose šalyse ir regionuose gali nepavykti atsisiųsti NFC palaikančios taikomosios programos.

- 1 Paleiskite taikomąją programą "NFC Easy Connect" išmaniajame telefone. Patikrinkite, ar rodomas taikomosios programos ekranas.
- 2 Palieskite įrenginį išmaniuoju telefonu. Palieskite išmaniuoju telefonu sistemos N žyme  $\boxed{9}$  ir nepatraukite išmaniojo telefono kol jis pradės vibruoti.

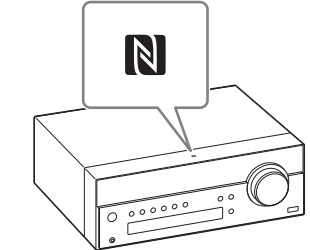

#### **Pastaba**

Ištrynę porinio sujungimo informaciją BLUETOOTH ryšį galėsite užmegzti tik iš naujo atlikę porinio sujungimo procesą. Norėdami vėl prijungti BLUETOOTH įrenginį BLUETOOTH įrenginyje turėsite įvesti prieigos raktą.

- telefonu palieskite įrenginio N žymę 9. Jei tada, kai prie sistemos bus prijungtas kitas
- BLUETOOTH įrenginys, įrenginį paliesite NFC palaikančiu išmaniuoju telefonu, BLUETOOTH įrenginys bus atjungtas ir prie sistemos bus prijungtas išmanusis telefonas. Jei prie šios sistemos prijungtą išmanųjį telefoną
- paliesite nukreipę į NFC palaikančias BLUETOOTH ausines arbas garsiakalbį, išmanusis telefonas bus atiungtas nuo sistemos ir prijungtas prie paliesto BLUETOOTH įrenginio.

#### Prijungimas vienu palietimu (NFC)

Naudojant NFC duomenys gali būti perduodami palietus konkrečią įrenginio parinktį. NFC funkcija veikia suderinamuose išmaniuosiuose telefonuose (suderinama operacinė sistema: "Android 2.3.3" arba naujesnė versija, išskyrus "Android 3.x").

- $\bullet$  liungta BLUETOOTH įrenginio BLUETOOTH funkcija.
- Atliktas porinis sujungimas.
- 1 Kelis kartus paspauskite nuotolinio valdymo pulto mygtuką BLUETOOTH FUNCTION  $\overline{4}$  arba įrenginio mygtuką FUNCTION 4, kol ekrane 10 bus rodoma BT AUDIO.
- 2 Užmegzkite BLUETOOTH ryšį su BLUETOOTH įrenginiu.

Kai ryšys bus užmegztas, ekrane **10** užsidegs CONNECT ir bus rodomas naudojant BLUETOOTH įrenginį nustatytas BLUETOOTH įrenginio pavadinimas.

- Informaciją apie suderinamus įrenginius žr. toliau nurodytose svetainėse.
- Klientams Europoje ir Rusijoje:
- **http://support.sony-europe.com/**
- Klientams Lotynų Amerikoje: **http://www.sony-latin.com/index.crp**
- Klientams kitose šalyse / regionuos **http://www.sony-asia.com/support**

#### 3 Paspausdami  $\blacktriangleright$ II  $\boxed{6}$  pradėkite atkurti. Atsižvelgiant į BLUETOOTH įrenginį gali reikėti

 $\blacktriangleright$ II  $\boxed{6}$  paspausti du kartus. Atsižvelgiant į BLUETOOTH įrenginį, pirmiausia gali reikėti paleisti BLUETOOTH įrenginio AV programinę įrangą.

4 Paspausdami nuotolinio valdymo pulto mygtuką VOLUME  $+/-$  17 arba pasukdami įrenginio rankenėle VOLUME 17 kairėn

#### **Parengiamieji veiksmai naudojant išmanųjį telefoną ("Android")**

 $|\blacktriangleleft$ / $\rightharpoonup$   $|\space$   $|$   $\space$   $|$   $\space$   $|$   $\space$  ir atleiskite jį pasiekę norimą tašką.

Išmaniajame telefone turi būti įdiegta NFC palaikanti taikomoji programa. Jei ji neįdiegta, atsisiųskite "NFC Easy Connect" iš "Google Play Kai kuriose šalyse ir regionuose gali nepavykti atsisiųsti NFC palaikančios taikomosios programos.

> \* Atsižvelgiant į BLUETOOTH įrenginį gali reikėti **>II** 6 paspausti du kartus. **Pastaba**

Kai kuriuose išmaniuosiuose telefonuose ši funkcija gali veikti ir neatsisiuntus "NFC Easy Connect". Tada išmaniojo telefono funkcijos ir specifikacijos gali skirtis nuo aprašytųjų šiame vadove.

> Kai ekrane **10** rodomas naudojant prijungtą BLUETOOTH įrenginį nustatytas BLUETOOTH įrenginio pavadinimas, paspauskite DISPLAY 28. Sistemos ekrane 8 sekundes du kartus bus rodomas BLUETOOTH įrenginio adresas.

**Kaip nutraukti ryšį su BLUETOOTH įrenginiu** Paspauskite įrenginio mygtuką BLUETOOTH F Ekrane **10** bus rodoma DISCONNECT

1 Prisijunkite prie toliau nurodytos svetainės ir atsisiųskite taikomąją programą. **https://play.google.com/store/apps/ details?id=com.sony.easyconnect**

**Jei prisijungiate naudodami 2D kodą** Perskaitykite toliau nurodytą 2D kodą.

**Pastaba** Jei prijungto komponento garsumo lygis per žemas, sistema ga

Veikiant automatinei budėjimo režimo funkcijai, sistema automatiškai pradeda veikti budėjimo režimu, jei maždaug 15 minučių neatliekama jokių veiksmų arba neperduodama garso signalų. Ekrane **10** 2 minutes iki budėjimo režimo pradžios rodoma AUTO STBY. Pagal numatytuosius nustatymus automatinė budėjimo režimo funkcija yra įjungta. Parinkčių meniu šią funkciją galite išiunati.

- 1 Paspauskite OPTIONS 34, kad būtų atidarytas nustatymų meniu.
- 2 Kelis kartus paspauskite  $\triangle$  / $\triangle$   $\sqrt{24}$ , kad pasirinktumėteAUTO STBY, tada paspauskite  $\oplus$  33
- **3** Kelis kartus paspausdami  $\sqrt{*}$   $\sqrt{24}$  pasirinkite ON arba OFF, tada paspauskite  $\overline{\oplus}$  33
- **Pastabo**
- Automatinė budėjimo režimo funkcija negalima su imtuvo funkcija (FM/AM/DAB\* ), net jeigu ją įjungėte. Sistema gali automatiškai nepereiti į budėjimo režimą šiais atvejais:
- kol bandoma nustatyti garso signalą; atkuriant garso takelius ar failus;
- kai veikia iš anksto nustatytas išjungimo laikmatis arba paleidimo laikmatis.
- Net jei automatinė budėjimo režimo funkcija įjungta, sistema š naujo skaičiuoja laiką (15 min.), po kurio įjungiamas budėjir režimas, jei prijungiamas USB įrenginys arba paspaudžiamas ptolinio valdymo pulto arba įrenginio mygtukas AM galima tik naudojant CMT-SBT100, o DAB - tik naudojant

#### **Prisijungimas prie išmaniojo telefono vienu palietimu**

Tiesiog palieskite į sistemą nukreiptą išmanųjį telefoną. Sistema bus automatiškai įjungta, įvykdytas porinis sujungimas ir užmegztas BLUETOOTH ryšys.

Vykdydami ekrane pateiktas instrukcijas atlikite

ryšio su išmaniuoju telefonų nustatymo procesą. Kuria išmaniojo telefono dalimi liesti sistemą, žr. išmaniojo telefono vartotojo vadove. Jei užmegztą ryšį norite nutraukti, išmaniuoju

- 1 Paspauskite OPTIONS 34, kad būtų atidarytas nustatymų meniu.
- 2 Kelis kartus paspausdami  $\frac{4}{4}$   $\frac{24}{4}$  pasirinkite BT STBY, tada paspauskite  $\odot$  33.
- 3 Kelis kartus paspausdami  $\sqrt{24}$  pasirinkite ON arba OFF, tada paspauskite  $\oplus$  33.
- 4 Paspausdami  $I/\mathcal{O}$  (maitinimas)  $\boxed{1}$  išjunkite sistemą.
- Kai BT STBY nustatyta į ON, sistema jį suaktyvinus prijungto komponento BLUETOOTH ryšį galima klausyti muzikos.

**Bosų sustiprinimo nustatymas** Kelis kartus paspausdami BASS BOOST 16

TUNE  $+/-$  8. **Patarimas**

#### Muzikos klausymas BLUETOOTH ryšiu

Norint naudoti BLUETOOTH įrenginį, sistemą prie BLUETOOTH įrenginio reikia prijungti per AVRCP. Prieš leisdami muziką patikrinkite, ar:

• Kreipkitės į artimiausią "Sony" pardavėją arba vietinį įgaliotąjį "Sony" techninės priežiūros centrą.

**takelio ar failo.** Grįžkite į įprasto leidimo režimą, kai sistema sustabdyta, kelis kartus paspausdami PLAY MODE 27. kol ekrane nebebus rodoma  $PGM$  ir  $SHU$ F $\P$ 

Jei BLUETOOTH įrenginys prie sistemos buvo prijungtas anksčiau, jis gali būti prijungtas automatiškai vartotojui neatliekant jokių veiksmų.

#### skyriuje "Failų leidimas iš USB įrenginio" pateiktus URL.

- USB įrenginys neatpažįstamas. Šioje sistemoje nerodomi failų arba aplankų pavadinimai.
- Negalima atkurti.
- Praleidžiami garsai. Girdėti triukšmas.
- -Sklinda iškraipytas garsas.

ar dešinėn sureguliuokite garsumą.

#### **Kiti veiksmai**

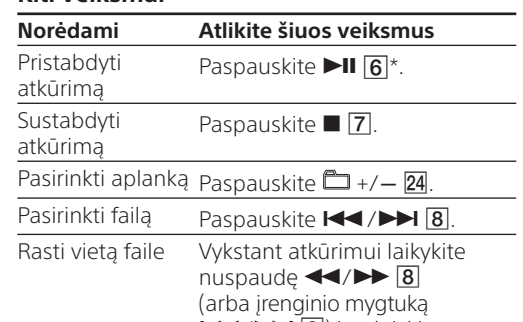

#### **pavadinimas) rodomas netinkamai.** •) USB įrenginį dar kartą nusiųskite muzikos

- duomenis, nes USB įrenginyje išsaugoti
- duomenys gali būti sugadinti. Šioje sistemoje rodomų simbolių kodai šie: didžiosios raidės (nuo A iki Z);
- skaitmenys (0–9);  $-\sin\!$ boliai (< > \* +,  $\left[\begin{array}{cc} \end{array}\right]$  @ \ \_).
- Kiti ženklai rodomi kaip "

Naudojant kai kuriuos BLUETOOTH įrenginius šie veiksmai gali būti negalimi. Be to, atsižvelgiant į prijungtą BLUETOOTH įrenginį, veiksmai gali skirtis.

#### **Kaip sužinoti prijungto BLUETOOTH įrenginio adresą**

Peržiūrėkite ekrane rodomą nformaciją 10

Atsižvelgiant į BLUETOOTH įrenginį, sustabdžius

# atkūrimą ryšys gali būti nutrauktas automatiškai.

### Papildomų garso komponentų naudojimas

-aplankų ir failų pavadinimai, kurių išplėtimo formata neatitinka ISO9660 1 lygio, 2 lygio arba "Joliet" standartų.

 visas CD-DA disko leidimo laikas (išskyrus, kai pasirinktas PGM režimas ir leistuvas yra sustabdytas);  $-$ likes CD-DA disko garso takelio leidimo laikas

- 1 Paspausdami nuotolinio valdymo pulto mygtuką VOLUME - 17 arba pasukdami įrenginio rankenėlę VOLUME kairėn sumažinkite garsumą.
- 2 Papildomo garso komponento prijungimas prie AUDIO IN lizdo **O** naudojant garso kabelį (nepridedamas).
- 3 Kelis kartus paspauskite nuotolinio valdymo pulto mygtuką AUDIO IN FUNCTION 4 arba  $i$ renginio mygtuką FUNCTION  $\overline{4}$ , kol ekrane  $\overline{10}$ bus rodoma AUDIO IN.
- 4 Pradėkite prijungto komponento atkūrimą. Pradėję atkūrimą sureguliuokite prijungto
- komponento garsumą. 5 Paspausdami nuotolinio valdymo pulto
- mygtuką VOLUME +/ [17] arba pasukdami irenginio rankenėle VOLUME 17 kairėn ar dešinėn sureguliuokite garsumą.

 net 64 simbolių ilgio ID3 žymos, kuriose leidžiami simboliai yra didžiosios raidės (nuo A iki Z), skaitmenys (0–9) ir simboliai (" \$ % ' ( ) \* + , - . / < = > @  $[\ \ ]$   $[\ \ ]$   $[\ ?$  ^ ~).

 $-$  iki 8 simbolių paslaugos pavadinimas, iki 128 DLS ("Dynamic Label Segment") simbolių ir iki 16 ansamblio žymos simbolių.

automatiškai įjungti budėjimo režimą. Atitinkamai sureguliuokite komponento garsumą.

### Automatinės budėjimo režimo funkcijos nustatymas

**3** Kelis kartus paspausdami  $\rightarrow$   $\sqrt{24}$  pasirinkite PLAY SET, tada paspauskite  $\odot$  33. Ekrane pradės mirksėti paleidimo laikas.

Kelis kartus paspausdami  $\rightarrow$   $\sqrt{24}$  nustatykite

**5** Veikimo sustabdymo laiką nustatykite atlikdami tuos pačius 4 žingsniu atleikamus veiksmus.

Kelis kartus paspauskite  $\rightarrow / \rightarrow \sqrt{24}$ , kol bus parodytas norimas garso šaltinis, tada

CMT-SBT100B.

**3** Kelis kartus paspausdami  $\sqrt{*}$   $\sqrt{24}$  pasirinkite PLAY SEL, tada paspauskite  $\oplus$  33. Ekrane bus pateiktas laikmačio nustatymas.

### BLUETOOTH budėjimo režimo nustatymas

Atlikite tuos pačius veiksmus, kaip nurodyta skirsnyje "Kaip patikrinti nustatymą", kol atliekant 3 veiksmą ekrane bus rodoma OFF, tada paspauskite  $\bigoplus$  33.

BLUETOOTH budėjimo režimą galite įjungti ir išjungti. Jei įjungtas BLUETOOTH budėjimo režimas, net išjungta sistema veikia BLUETOOTH ryšio laukimo režimu. Jei sistema iš prijungto BLUETOOTH įrenginio gauna atkūrimo komandą, ji įsijungia ir pradeda atkurti muziką. Pagal numatytuosius nustatymus BLUETOOTH budėjimo režimo yra išjungtas.

radijo stotį, įjungiamą kaip iš anksto nustatytą radijo stotį 1–20 išankstinis nustatymas), ir nustatę laikmatį pakeisite radijo stoties dažnį arba diapazoną, laikmačio radijo stoties ustatymas nebus pakeistas. Laikmačio radijo stoties nuostata

**Pastaba** BT STBY nustatymų meniu nerodomas, jei BLUETOOTH įrenginys neužregistruotas sistemoje.

Garso reguliavimas

pasirinkite ON arba OFF.

**Bosų ir aukštųjų dažnių lygio reguliavimas** pausdami nuotolinio valdymo pulto mygtuką BASS  $+/-$  29 sureguliuokite bosus, o paspausdami TREBLE  $+/-$  30 sureguliuokite aukštųjų dažnių lygį. Arba kelis kartus paspauskite įrenginio mygtuką EQ 14, kad pasirinktumėte BASS arba TREBLE, ir reguliuokite pasirinktą elementą mygtuku

Šioje sistemoje veikia funkcija DSEE, užtikrinanti tinkamą aukštųjų dažnių atkūrimą, nepaisant dėl suglaudinimo

DSEE funkcija paprastai suaktyvinama automatiškai atpažįstant garso šaltinį; veikiant tam tikroms funkcijoms ji gali būti

nesuaktyvinta.

logėjusios kokybės.

### CD-DA / MP3 diskas

#### **Nepavyksta išimti disko, o priekinio skydelio ekrane rodoma LOCKED.**

#### **Nepavyksta paleisti disko arba failo.** Ne iki galo įrašytas diskas (CD-R arba CD-RW

#### diskas, į kurį dar galima įtraukti duomenų). **Trūkinėja garsas arba nepavyksta paleisti**

Patikrinkite visas antenos jungtis, tada atlikite automatinės DAB paieškos procedūrą (žr. "Automatinės DAB paieškos paleidimas rankiniu būdu (tik CMT-SBT100B)"). Galbūt neteikiama ši DAB / DAB+ paslauga. Paspausdami TUNE  $+/-$  8 pasirinkite kita

- **disko.** Švariai nušluostykite diską ir vėl jį įdėkite. Perkelkite sistemą ten, kur nėra vibracijos
- (pvz., ant stabilaus stovo). Priklausomai nuo garsumo lygio garsas gali trūkinėti dėl garsiakalbių virpėjimo. Garsiakalbius perkelkite toliau nuo įrenginio arba pakeiskite garsiakalbių vietą.

### **Leisti pradedama ne nuo pirmo garso**

#### **Kol pradedama atkurti, užtrunka ilgiau**

Iš naujo nustatykite sistemos numatytuosius gamyklinius nustatymus įrenginio mygtukais. 1 Atjunkite maitinimo laidą ir patikrinkite, ar nedega indikatorius STANDBY 2. Tada vėl prijunkite maitinimo laidą ir įjunkite sistemą. 2 Paspauskite ir laikykite nuspaudę įrenginio mygtukus  $\blacksquare$   $\blacksquare$  ir I/ $\lozenge$   $\blacksquare$ , kol ekrane bus

- **nei įprastai.** Toliau nurodytų diskų atkūrimo pradžios laikas
- gali būti ilgesnis: diskas, kuriame įrašyta sudėtinga failų
- medžio struktūra; diskas, įrašytas kelių seansu režimu;
- diskas, kuriame yra daug aplankų.

#### USB įrenginys

#### **Prijungtas nepalaikomas USB įrenginys.** Prijungus nepalaikomą USB įrenginį gali kilti toliau nurodytų problemų. Daugiau informacijos apie suderinamus USB įrenginius rasite peržiūrėję

#### **Nėra garso.**

USB įrenginys netinkamai prijungtas. Išjunkite sistemą ir iš naujo prijunkite USB įrenginį.

#### **Sklinda triukšmas, garsas trūkinėja arba yra iškraipomas.**

- Prijungtas nepalaikomas USB įrenginys. Prijunkite palaikomą USB įrenginį.
- Išjunkite sistemą, iš naujo prijunkite USB įrenginį ir vėl įjunkite sistemą. Muzikos duomenys įrašyti su triukšmu arba
- garsas yra iškraipytas. Kuriant muzikos duomenis triukšmas galėjo atsirasti dėl kompiuterio būsenos. Tokiu atveju panaikinkite failą ir iš naujo atsisiųskite duomenis.
- Failai įrašyti mažu dažniu bitais. Nusiųskite failus, užkoduotus naudojant didesnį dažnį bitais, į USB įrenginį.

#### **Ilgai rodoma READING arba ilgai trunka,**

- **kol pradedama atkurti.** Toliau pateiktais atvejais failų nuskaitymo
- procesas gali užtrukti.
- USB įrenginyje yra daug aplankų arba failų; failų struktūra yra labai sudėtinga;
- atmintyje nepakanka laisvos vietos;
- vidinė atmintis fragmentuota.

#### **Failo arba aplanko pavadinimas (albumo**

#### **USB įrenginys neatpažįstamas.**

- Išjunkite sistemą, iš naujo prijunkite USB įrenginį, tada vėl įjunkite sistemą.
- Daugiau informacijos apie suderinamus USB įrenginius rasite peržiūrėję skyriuje
- "Failų leidimas iš USB įrenginio" pateiktus URL. USB įrenginys veikia netinkamai. Kaip išspręsti šią problemą, žr. prie USB įrenginio pridėtame naudojimo vadove.

#### **Nepavyksta paleisti.**

- Išjunkite sistemą, iš naujo prijunkite USB įrenginį, tada vėl jiunkite sistema.
- Daugiau informacijos apie suderinamus USB įrenginius rasite peržiūrėję skyriuje
- "Failų leidimas iš USB įrenginio" pateiktus URL. **Leisti pradedama ne nuo pirmo**

#### **garso takelio.** Nustatykite įprasto leidimo režimą.

- 
- **Nepavyksta įkrauti USB įrenginio.** · Isitikinkite, kad USB įrenginys prijungtas patikimai. Įkrauti galima tik kai įjungtas sistemos
- maitinimas. Galbūt ši sistema nepalaiko USB įrenginio. Peržiūrėkite svetainių apie suderinamus USB įrenginius informaciją.

Ekrano režimo keitimas

**Norėdami Atlikite šiuos veiksmus**

Rodyti laikrodį Išjunkite sistemą ir kelis kartus

toliau nurodytą informaciją.

- visas likęs leidimo laikas.

\*2 Jei suaktyvintas BLUETOOTH režimas, informacija nerodoma.

**CD-DA diskas**

likęs garso takelio leidimo laikas atkuriant;

- garso takelio arba failo pavadinimas;

**MP3 diskas**

 atlikėjo pavadinimas; albumo pavadinimas.

**Pastabos dėl ekrane pateikiamos** 

**informacijos**

Toliau pateikta informacija nerodoma: likusi ir visa leidimo trukmė leidžiant MP3 diską;

Toliau pateikta informacija rodoma netinkamai:

MP3 failo, užkoduoto naudojant VBR (kintantį dažnį bitais),

liunkite sistema ir kelis kartus paspauskite DISPLAY 28.

paspauskite DISPLAY 28. \*2 Maždaug 8 sekundes bus rodomas laikrodis. <sup>1</sup> Kai atkuriamas CD-DA / MP3 disko turinys, galima peržiūrėti

praėjęs leidimo laikas;

prasto leidimo režimas

nklai, kurių negalima parodyti, vaizduojami kaip "

Rodoma toliau pateikta informacija:

-likes MP3 failo leidimo laikas.

likęs CD-DA disko leidimo laikas (tik kai atkuriant pasirinktas

 MP3 failų ID3 žymų informacija. ID3 2 versijos žymų informacijai teikiama pirmenybė, jei tame pačiame MP3 faile

naudojamos ir 1, ir 2 ID3 versijų žymos.

BLUETOOTH ryšys galimas ne su visais BLUETOOTH įrenginiais, kurių profilis sutampa su šios sistem

**Pastabos dėl DAB/DAB+ ekrane** 

 $-$  reikšmė nuo 0 iki 100, nurodanti signalo kokybę.

**pateikiamos informacijos (tik CMT-SBT100B)**

Taip pat teikiama ši informacija:

varža 47 kiloomai ) (ausinių) lizda:

Laikmačių naudojimas

Sistemoje gali veikti išjungimo ir paleidimo laikmačiai. Išjungimo laikmačiui teikiama pirmenybė paleidimo laikmačio atžvilgiu.

Išjungimo laikmačio nustatymas Praėjus nustatytam išjungimo laikmačio laikui,

sistema automatiškai išjungiama.

1 Kelis kartus paspausdami SLEEP 20

Išjungimo laikmatis veikia net tada, kai laikrodis

nenustatytas.

nurodykite laiką.

Jei norite, kad sistema būtų išjungta po 30 minučių, pasirinkite 30MIN. Norėdami atšaukti išjungimo laikmatį,

pasirinkite OFF.

Paleidimo laikmačio nustatymas Kasdien iš anksto nustatytu laiku galite klausyti

CD-DA, MP3 diskų arba radijo.

Prieš nustatydami laikmatį būtinai nustatykite laikrodį. 1 Paruoškite garso šaltinį ir pasukdami įrenginio rankenėlę VOLUME 17 kairėn ar dešinėn arba paspausdami nuotolinio valdymo pulto mygtuką VOLUME  $+/-$  17 reguliuokite garsumą. Galimi toliau nurodyti garso šaltiniai. CD, USB ir TUNER (FM, AM arba DAB)\* FUNCTION. Jei norite, kad būtų leidžiama nuo konkretaus CD garso takelio, garso failo arba radijo stoties,

sukurkite programą.

2 Paspauskite TIMER MENU [19].

4 Nustatykite veikimo pradžios laika.

valandas, tada paspauskite  $\oplus$  33.

\* FM ar AM (CMT-SBT100) arba FM ar DAB (CMT-SBT100B).

Pradės mirksėti minučių indikacija. Atlikdami tuos pačius veiksmus nustatykite minutes. Kai paleidimo laikas nustatytas, sistema siūlo

nustatyti sustabdymo laiką.

**Jei ekrane mirksi TIME NG**

Nustatytas toks pats paleidimo ir sustabdymo

laikas. Pakeiskite sustabdymo laiką.

6 Pasirinkite garso šaltinį.

paspauskite  $\odot$  33.

Kokie garso šaltiniai galimi, žr. 1 veiksmo apraše. Pasirinkus garso šaltinį, atidaromas paleidimo

7 Paspausdami  $V^{\circlearrowright}$  (maitinimas)  $\boxed{1}$  išjunkite sistemą.

laikmačio patvirtinimo ekranas.

Jei nustatytas paleidimo laikmatis, sistema automatiškai įjungiama likus maždaug 15 (FM, AM arba DAB\* ) arba 90 (leidžiant CD-DA diską arba USB įrenginio turinį) sekundžių iki iš anksto nustatyto laiko. Jei iš anksto nustatytu laiku sistema įjungta, paleidimo laimatis neveikia. Nenaudokite sistemos, kol ji nebus įjungta ir pradės leisti turinį pagal laikmačio nuostatą. AM galima tik naudojant CMT-SBT10 o DAB – tik naudojant CMT-SBT100B.

### **Kaip patikrinti nustatymą**

#### 1 Paspauskite TIMER MENU 19

2 Kelis kartus paspausdami  $\sqrt{1 + 24}$  pasirinkite SELECT, tada paspauskite  $\odot$  33.

### **Kaip atšaukti laikmatį**

#### **Kaip pakeisti nustatymą** Pradėkite nuo 1 veiksmo.

Pastabos

Jei nustatydami paleidimo laikmatį kaip garso šaltinį nustatysite radijo stotį, nustatytą atliekant automatinę stočių paiešką (AUTO) arba derinant neautomatiškai (MANUAL), ir nustatę laikmatį pakeisite radijo dažnį arba diapazoną, bus pakeistas ir laikmačio radijo stoties nustatymas. Jei nustatydami paleidimo laikmatį kaip garso šaltinį nustatysite

išliks. **Patarimas**

Paleidimo laikmačio nustatymas taikomas tol, kol jo neatšaukiate patys.

### Trikčių šalinimas

1 Patikrinkite, ar maitinimo laidas tvirtai

prijungtas. 2 Toliau pateiktame sąraše raskite iškilusią

problrmą ir atlikite nurodytus taisymo

veiksmus.

Jei problemos išspręsti nepavyksta, kreipkitės į artimiausią "Sony" pardavėją.

### Jei mirksi STANDBY indikatorius 2

- edelsdami atjunkite maitinimo laida r patikrinkite
- ar garsiakalbio laide įvyko trumpasis jungimas? Kai STANDBY indikatorius **2** nustoja mirksėti,
- vėl prijunkite maitinimo laidą ir įjunkite sistemą. Jei problemos išspręsti nepavyksta, kreipkitės artimiausią "Sony" pardavėją.

### Bendroji informacija

**Nepavyksta įjungti sistemos.**

Ar tinkamai prijungtas maitinimo laidas?

### **Sistema netikėtai pradeda veikti budėjimo**

**režimu.**

Tai nėra gedimas. Jei maždaug 15 minučių sistema nenaudojama arba neperduodamas garso signalas, budėjimo režimas įjungimas automatiškai. Žr. "Automatinės budėjimo režimo funkcijos nustatymas".

#### **Netikėtai atšaukiamas laikrodžio arba paleidimo laikmačio nustatymo procesas.** Jei neatliekama jokių veiksmų maždaug minutę, laikrodžio nustatymas arba paleidimo laikmačio

nustatymas automatiškai atšaukiamas. Iš naujo atlikite veiksmus nuo pradžių. **Nėra garso.**

Įsitikinkite, kad garsiakalbių laidai prijungti

tinkamai.

garsuma

lizdo.

- Patikrinkite, ar naudojami pateikti garsiakalbiai. • Pasukdami įrenginio rankenėlę VOLUME **17** pagal laikrodžio rodyklę arba paspausda valdymo pulto mygtuką VOLUME +  $\overline{17}$  padidinkite
- Įsitikinkite, kad ausinės atjungtos nuo ausinių
- **•** Isitikinkite, kad išorinis komponentas tinkamai prijungtas prie AUDIO IN lizdo C ir nustatyta
- funkcija AUDIO IN. Gali būti, kad radijo stotis laikinai sustabdė
- Iš kairės ir dešinės sklindantis garsas subalansuotas netinkamai. Patikrinkite, ar tinkamai prijunti kairysis ir dešinysis garsiakalbiai. Garsiakalbius išdėstykite simetriškai.

transliaciją.

### Prijunkite su sistema pateiktus garsiakalbius.

#### **Girdimas stiprus ūžimas arba triukšmas.** Perkelkite sistemą toliau nuo triukšmo šaltinių.

Prijunkite sistemą prie kito sieninio elektros lizdo. Rekomenduojama naudoti kintamosios srovės prievadą su triukšmo filtru (nepridedamas).

#### **Neveikia nuotolinio valdymo pultas.**

- Pašalinkite visas kliūtis tarp nuotolinio valdymo pulto ir įrenginio nuotolinio valdymo jutiklio 3, pastatykite įrenginį toliau nuo fluorescencinių lempų.
- Nukreipkite nuotolinio valdymo pultą į sistemos nuotolinio valdymo jutiklį.
- Naudokite nuotolinio valdymo pultą
- arčiau sistemos.

#### Imtuvas

#### **Girdimas stiprus ūžimas arba triukšmas (ekrano lange mirksi STEREO ) arba nepriimama transliacija.**

- Tinkamai prijunkite anteną. Raskite gero priėmimo vietą ir padėtį, tada nustatykite anteną dar kartą.
- Kad išvengtumėte triukšmo anteną tvirtinkite atokiau nuo įrenginio, garsiakalbio laido ar kitų AV komponentų.
- Išjunkite netoliese esančią elektros įrangą.

#### **Vienu metu girdimos kelios radijo stotys.** Raskite gero priėmimo vietą ir padėtį, tada nustatykite anteną dar kartą.

Sujunkite antenos kabelius, pvz., parduodamais laidų spaustukais ir reguliuokite kabelių ilgį.

#### **Nekokybiškai priimami DAB / DAB+ radijo stoties signalai.**

paslaugą.

Nuvykus į kitą vietą gali pakisti kai kurios paslaugos / dažniai, todėl gali nepavykti įjungti įprastos transliacijos. Atlikite automatinės DAB paieškos procedūrą, kad būtų iš naujo užregistruotas transliacijų turinys. (Atliekant šią procedūrą ištrinami visi anksčiau išsaugoti

išankstiniai nustatymai.)

**DAB / DAB+ transliacija sutrikdyta. •** Isitikinkite, kad sistema yra tinkamoje vietoje arba pakoreguokite antenos padėtį, kad padidėtų nurodyta signalo kokybės reikšmė. Daugiau informacijos apie signalų kokybę

žr. "Ekrano režimo keitimas".

Kaip atkurti gamyklinius sistemos

nustatymus

Jei sistema vis tiek veikia netinkamai, atkurkite

gamyklinius sistemos nustatymus.

parodyta RESET.

Panaikinami visi naudotojo sukonfigūruoti nustatymai, pvz., iš anksto nustatytos radijo

stotys, laikmatis ir laikrodis.

jei atlikus visus nurodytus veiksmus problemos išspręsti nepavyksta, kreipkitės į artimiausią

"Sony" pardavėją.

Pranešimai

**CANNOT PLAY:** sistema neleidžia garso failų dėl nepalaikomų failų formatų arba atkūrimo

apribojimų.

**CAN'T PLAY:** įdėjote diską, kurio turinio šia sistema atkurti neįmanoma, pvz., CD-ROM

arba DVD diską.

**COMPLETE:** išankstinio stoties nustatymo

veiksmas atliktas sėkmingai.

**DATA ERROR:** mėginote paleisti failą, kurio paleisti

LOCKED: diskų dėklas <sup>12</sup> užblokuotas, todėl disko išimti neįmanoma. Kreipkitės į artimiausią "Sony"

neįmanoma.

inicijuota

**ERROR:** sistemą naudojote, kai buvo vykdomas inicijavimas. Šiek tiek palaukite, kol sistema bus

pardavėją.

**NO DEVICE:** neprijungtas USB įrenginys arba prijungtas USB įrenginys buvo atjungtas. **NO DISC:** leistuve nėra disko arba įdėtas diskas, kurio šia sistema leisti neįmanoma. **NO MEMORY:** prie USB įrenginio neprijungta atminties laikmena arba sistema neidentifikuoja

**NO STEP:** visi užprogramuoti garso takeliai buv

atminties laikmenos.

ištrinti.

**NO SUPPORT:** sistema nepalaiko prijungto

USB įrenginio.

**NO TRACK:** USB įrenginyje arba diske nėra leistinų

failų.

**NOT IN USE:** paspaudėte ne leidimo mygtuką. **OVER CURRENT:** atjunkite USB įrenginį nuo prievado, išjunkite sistemą, tada vėl įjunkite

sistemą.

**PUSH STOP:** vykstant atkūrimui naudojantis CD arba USB funkcija paspaudėte PLAY MODE 27. **READING:** sistema nuskaito diske arba USB įrenginyje saugomą informaciją. Kol nuskaitoma,

kai kurie mygtukai neveikia.

**STEP FULL:** bandėte užprogramuoti daugiau

nei 25 garso takelius arba failus.

**TIME NG:** nustatytas vienodas paleidimo laikmačio

pradžios ir pabaigos laikas.

Atsargumo priemonės

**Diskai, kuriuos ši sistema GALI leisti**

Garso CD-DA diskai;

CD-R / CD-RW (garso duomenys kaip CD-DA

garso takeliai ir MP3 failai).

nenaudokite CD-R / CD-RW disko, kuriame neišsaugota duomenų. Jei taip darysite galite

sugadinti diską.

**Diskai, kurių ši sistema NEGALI leisti**

CD-ROM;

CD-R / CD-RW, išskyrus įrašytus muzikos CD arba MP3 formatu, atitinkančiu ISO9660 1/2 lygio arba

"Joliet" standartus;

CD-R / CD-RW, įrašyti kelių seansų formatu

ir neauždarius seanso;

Prastos įrašymo kokybės CD-R/CD-RW, įbrėžti arba nešvarūs CD-R/CD-RW arba nesuderinamu įrašymo įrenginiu įrašyti CD-R / CD-RW; Netinkamai baigti įrašyti CD-R / CD-RW; Diskai, kuriuose yra kitų, ne MPEG 1 "Audio Layer-3" (MP3), failų;

Nestandartinės formos (pvz., širdelės, kvadrato,

žvaigždės) diskai;

Diskai, prie kurių prilipdyta lipniosios juostelės,

popieriaus arba lipdukų;

Išnuomoti arba panaudoti diskai su antspaudais

ir klijų likučiais už antspaudo ribų;

Diskai, kurių etiketės atspausdintos naudojant

lipnų rašalą.

**Pastabos dėl CD-DA diskų**

Prieš leisdami diską nuvalykite jį šluoste, valydami

nuo jo vidurio link kraštų.

Nevalykite diskų tirpikliais, pvz., benzinu, skiedikliu, valikliu arba vinilo plokštelėms skirtu

antistatiniu purškikliu.

Apsaugokite diskus nuo tiesioginės saulės šviesos ir šilumos šaltinių, pvz., karšto oro kanalų, nepalikite disko tiesioginėje saulės šviesoje

stovinčiame automobilyje.

**Sauga**

Atjunkite maitinimo laidą nuo sieninio elektros lizdo, jei ilgą laiką neketinate įrenginio naudoti. Atjungdami sistemą, visada traukite laikydami

kištuką. Niekada netraukite už laido. Jei į sistemą patektų koks nors daiktas arba skysčio, atjunkite sistemą, pristatykite ją patikrinti kvalifikuotiems specialistams ir tik

tada naudokite.

Kintamosios srovės maitinimo laidą galima pakeisti tik įgaliotajame techninės

priežiūros centre.

**Vieta**

Nemontuokite sistemos nuožulniai arba tokiose vietose, kur itin karšta, šalta, gausu dulkių, nešvaru, drėgna, nepakankama ventiliacija, yra vibracijos, patenka tiesioginių saulės spindulių

arba ryškios šviesos.

Ant specialiai paruoštų (pvz., vaškuotų, alyvuotų, poliruotų) paviršių sistemą dėkite atsargiai, nes gali atsirasti dėmių arba pakisti paviršių spalva. Sistemą perkėlus tiesiai iš šaltos vietos į šiltą arba pastačius itin drėgnoje patalpoje, CD leistuvo objektyvo viduje gali susidaryti drėgmė ir sistema gali sugesti. Tokiu atveju, išimkite diską ir palikite sistemą įjungtą maždaug pusvalandį,

kol susikaupusi drėgmė išgaruos.

**Įkaitimas**

Veikiantis įrenginys gali įkaisti, tai yra normalu

ir nekelia pavojaus.

Nelieskite korpuso, jei įrenginys buvo naudotas dideliu garsumu, nes jis gali būti įkaitęs. Neužblokuokite ventiliacijos angų.

**Garsiakalbių sistema**

Ši garsiakalbių sistema nėra ekranuota magnetiniu būdu, todėl netoliese esančiuose TV komplektuose vaizdas gali būti iškraipytas. Tokiu atveju, išjunkite

TV, palaukite 15–30 min., tada vėl įjunkite.

**Korpuso valymas**

Sistemą valykite minkštu audiniu, šiek tiek sudrėkintu švelniu valikliu. Nenaudokite jokių šiurkščių šluosčių, valymo miltelių arba tirpiklių,

pvz., alkoholio arba benzino.

BLUETOOTH belaidė

technologija

atstumu esančius įrenginius

BLUETOOTH belaidė technologija yra mažo nuotolio belaidė technologija, leidžianti sukurti ryšį tarp skaitmeninių įrenginių, pvz., kompiuterių arba skaitmeninių fotoaparatų. Pasitelkę BLUETOOTH belaidę technologiją galite valdyti 10 metrų

BLUETOOTH belaidė technologija paprastai sieja du įrenginius, bet galimas ir vieno įrenginio ryšys

su keliais įrenginiais.

Ryšys užmezgamas nenaudojant laidų, kaip USB ryšio atveju, be to, įrenginių nebūtina pastatyti vieno priešais kitą, kaip daroma naudojant belaidę infraraudonųjų spindulių technologiją. Technologija veikia ir tada, kai vienas BLUETOOTH

įrenginys yra krepšyje arba kišenėje.

BLUETOOTH belaidė technologija yra pasaulinis standartas, kurį palaiko tūkstančiai įmonių. Šios įmonės gamina gaminius, atitinkančius

pasaulinį standartą.

#### **Palaikoma BLUETOOTH versija ir profiliai** Profilis nurodo įvairių BLUETOOTH gaminių

standartinių galimybių rinkinį. Išsamią informaciją apie palaikomą BLUETOOTH versiją ir profilius

**Pastabos**

Kad būtų galima naudoti prie šios sistemos prijungtą kau batą galima nucleo prie sios sistemos palaikyti šios sistemos pal profili. Atminkite, kad, atsižvelgiant į įrenginio specifikacijas BLUETOOTH įrenginio funkcijos gali skirtis, net jei jis palaiko

Dėl BLUETOOTH belaidės technologijos ypatybių, atkūrimas per šią sistemą vykdomas su nedidele delsa, kurios nėra, kai garsas

atkuriamas per siųstuvą.

#### **Efektyvus ryšio diapazonas**

žr. skyriuje "Specifikacijos".

stemos palaikomą profili.

Naudojami BLUETOOTH prietaisai turi būti nutolę vienas nuo kito ne didesniu kaip 10 metrų atstumu (tarp jų neturi būti kliūčių). Toliau nurodytomis sąlygomis efektyvus ryšio diapazonas gali būti

mažesnis.

 Kai tarp įrenginių, palaikančių BLUETOOTH ryšį, yra asmuo, metalinis objektas, siena arba

-Jei netoli yra veikianti mikrobangų krosnelė.  $-I$ ei sklinda kitos elektromangnetinės bangos

kita kliūtis.

Jei veikia belaidis LAN.

**Kitų įrenginių poveikis**

BLUETOOTH prietaisai ir belaidis LAN

(IEEE 802.11b/g) naudoja tą patį dažnių diapazoną (2,4 GHz). Naudojant BLUETOOTH prietaisą prie belaidžiu LAN veikiančio įrenginio, gali kilti elektromagnetinių trikdžių. Todėl gali sumažėti duomenų perdavimo greitis, padidėti triukšmas arba gali nepavykti prisijungti. Jei taip nutiktų, pabandykite atlikti toliau nurodytus veiksmus. Ryšį tarp šios sistemos ir mobiliojo telefono, kuriame veikia BLUETOOTH arba BLUETOOTH įrenginio pabandykite užmegzti būdami bent 10 metrų atstumu nuo belaidžiu LAN

veikiančios įrangos.

 Naudosite už 10 metrų esntį BLUETOOTH įrenginį išjunkite belaidžiu LAN veikiančios

įrangos maitinimą.

#### **Poveikis kitiems įrenginiams**

Šios sistemos skleidžiamos radijo bangos gali trikdyti kai kurių medicinos įrenginių veikimą. Šie trikdžiai gali sutrikdyti veikimą, todėl toliau nurodytomis aplinkybėmis būtinai išjunkite šios sistemos maitinimą, mobilųjį telefoną, kuriame veikia BLUETOOTH arba BLUETOOTH įrenginį. Ligoninėse, traukiniuose ir lėktuvuose. Prie automatinių durų arba gaisro

signalizacijos.

BLUETOOTH technolo

**Pastabos**

Ši sistema palaiko BLUETOOTH specifikaciją atitinkančias augos funkcijas, užtikrinančias saugumą, kai veikia pasitelku BLUETOOTH technologiją užmegztas ryšys. Tačiau atsižvelgiant aplinką ir kitus veiksnius ši apsauga gali būti nepakankama todėl visada būkite atsargūs, kai ryšį palaikote naudodami

"Sony" nelaikoma atsakinga už žalą arba kitus nuostolius, patirtus dėl informacijos nutekėjimo palaikant BLUETOOTH

technologija pagrįstą ryšį.

Prie šios sistemos prijungti BLUETOOTH įrenginiai turi atitikti "BLUETOOTH SIG, Inc." apibrėžtą BLUETOOTH specifikaciją ir i atitiktis turi būti patvirtinta. Tačiau net jei įrenginys atitinka BLUETOOTH specifikaciją, kartais BLUETOOTH įrenginio harakteristikos arba specifikacijos lemia, kad nepavyksta prisijungti, skiriasi valdymo būdas, ekranas arba veikimas.

Triukšmą gali sukelti arba garsas gali dingti dėl prie šios sistemos prijungto BLUETOOTH įrenginio, ryšio aplinkos arba

aplinkos sąlygų.

Specifikacijos

Stiprintuvo skyrius

Išvesties galia (nominali): 20 W ir 20 W (esant 6 omams, 1 kHz, 1 % THD) RMS išvesties galia (norminė): 25 W ir 25 W (vienam kanalui, esant 6 omams, 1 kHz)

Įvestys / išvestys

AUDIO IN (išorinės įvesties) lizdas: erdvinio garso mini lizdas, jautrumas 700 mV,

erdvinio garso mini lizdas, 8 ar daugiau omų

MP3 (MPEG 1 "Audio Layer-3"): 32-320 kbps, VBR

MP3 (MPEG 1 "Audio Layer-3"): 32 / 44,1 / 48 kHz

USB:

Palaikomas dažnis bitais:

WMA: 48–192 kbps, VBR AAC: 48–320 kbps Diskretizavimo dažniai:

WMA: 44,1 kHz AAC: 44,1 kHz

USB prievadas: A tipo, 5 V DC 2,1 A

CD-DA / MP3 leistuvo skyrius

Sistema: kompaktinių diskų ir skaitmeninio

garso sistema

Lazerinio diodo ypatybės:

Emisijos trukmė: nepertraukiama Lazerio išvestis\*: mažiau nei 44,6 μW \* Ši išvestis yra vertė, išmatuota 200 mm atstumu nuo optinio priėmimo bloko su 7 mm diafragma

objektyvo paviršiaus.

Dažnio atsakas: 50 Hz – 20 kHz Signalo ir triukšmo santykis: daugiau nei 90 dB Dinaminis diapazonas: daugiau nei 90 dB

Imtuvo skyrius

AM imtuvo skyrius (tik CMT-SBT100):

Derinimo diapazonas: Europai skirti modeliai:

531–1 602 kHz (9 kHz derinimo intervalas)

Kiti modeliai:

530–1 710 kHz (10 kHz derinimo intervalas) 531–1 710 kHz (9 kHz derinimo intervalas)

- Antena: rėminė AM antena Vidutinis dažnis: 400 kHz FM imtuvo skyrius:
- FM erdvinio garso sistema, FM superheterodininis imtuvas

Antena: FM laidinė antena Derinimo diapazonas: 87,5 MHz – 108,0 MHz (po 50 kHz)

DAB / DAB+ imtuvo skyrius (tik CMT-SBT100B) FM erdvinio garso sistema, DAB / FM superheterodininis imtuvas Dažnių diapazonas\* III diapazonas: 174,928 (5A) MHz – 239,200 (13F) MHz

\* Išsamią informaciją žr. toliau pateiktoje

DAB / DAB+ dažnių lentelėje. Antena: DAB / FM laidinė antena

DAB / DAB+ paslaugos teikiamos

tik šalyse / regionuose, kuriuose palaikomos DAB / DAB+ paslaugos.

#### DAB / DAB+ dažnių lentelė (III diapazonas)

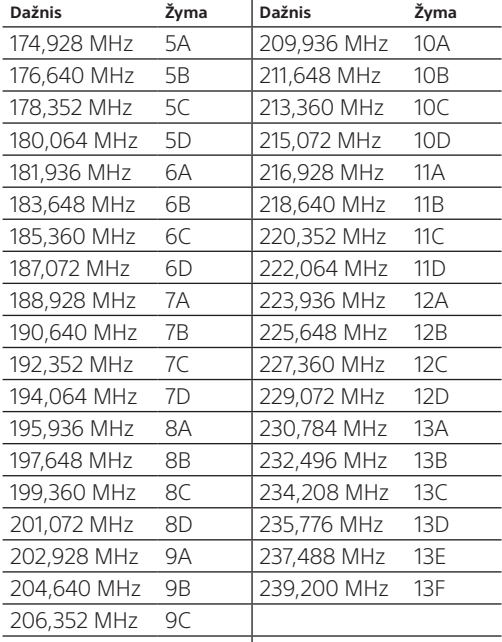

208,064 MHz 9D

\* Šios sistemos dažniai nurodyti dešimtainiais skaičiais su dviem skaičiais po kablelio.

#### BLUETOOTH skyrius

Ryšio sistema: 3.0 BLUETOOTH standartinė versija Išvestis:

BLUETOOTH 2 standartinė maitinimo klasė Didžiausias ryšio diapazonas:

Matymo atstumas – maždaug 10 m\*1 Dažnių diapazonas:

2,4 GHz diapazonas (2,4000–2,4835 GHz) Moduliavimo būdas: FHSS

Suderinami BLUETOOTH profiliai<sup>\*2</sup>

A2DP (išplėstinis garso paskirstymo profilis) AVRCP (garso ir vaizdo nuotolinio valdymo profilis)

Palaikomas kodekas:

SCMS-T

Perdavimo dažnių juosta: 20–20 000 Hz (44,1 kHz diskretizavimas)

- \*1 Faktinis diapazonas gali skirtis atsižvelgiant į tokius veiksnius: kliūtys tarp įrenginių, magnetiniai laukai aplink mikrobangų krosnelę, statinė elektra, belaidis telefonas, priėmimo jautrumas, antenos efektyvumas, operacinė sistema, taikomoji programa ir kt.
- \*2 BLUETOOTH standartiniai profiliai nurodo BLUETOOTH ryšio tarp įrenginių paskirtį.

#### Garsiakalbių skyrius

Dvikryptė garsiakalbių sistema, bosų atspindys Žemųjų dažnių garsiakalbis: 100 mm, kūginio tipo Aukštųjų dažnių garsiakalbis: 40 mm, kūginio tipo Matmenys (P / A / G):

apytiksliai 150 × 240 × 220 mm Masė: apytiksliai 2,0 kg (vieno vnt.)

#### Bendroji informacija

Maitinimo reikalavimai: Lotynų Amerikai skirti modeliai:

- AC 120–240 V, 50 Hz/60 Hz
- Kiti modeliai:
- AC 220–240 V, 50 Hz/60 Hz Energijos sąnaudos: 31 W
- Matmenys (P / A / G):

maždaug 290 × 106 × 221 mm (su išsikišimais) Masė: apytiksl. 2,7 kg

Pridedami priedai: nuotolinio valdymo pultas (RM-AMU171) (1), R6 (AA dydžio) maitinimo elementai (2), garsiakalbių laidai (2), minkšti garsiakalbių padėklai (8), FM laidinė / AM rėminė antena (1) (tik CMT-SBT100), DAB / FM laidinė antena (1) (tik CMT-SBT100B), naudojimo instrukcija (šis vadovas) (1)

Dizainas ir specifikacijos gali keistis neperspėjus.

Energijos sąnaudos budėjimo režimu: 0,5 W